令和4年12月28日

### 令和 5 年度 学童利用希望の保護者様 各位

京都市社会福祉協議会 京都市紫野児童館 館 長 毛原なおみ

## 令和5年度学童クラブ事業 ICTを利用した登録申請について

平素は、児童館・学童クラブ事業に御協力と御支援をいただき、ありがとうございます。さて、 京都市の児童館・学童保育所では、令和5年度からICTシステムを活用し、学童クラブ事業の 登録申請について、御家庭で使われるスマートフォンやパソコンから行っていただけるようシス テムを構築いたしました。

当館の学童クラブを利用される御家庭につきましては、下記の要領で登録申請をお願いいたし ます。 (令和 5 年 1 月 4 日以降予定)

登録申請の手順

1メールアドレス(携帯、パソコンどちらでも可)を御用意ください。

メールアドレスは Gmail や yahoo メール等のフリーメールを推奨しております。

キャリアメール(ドコモやau等のメール)を使用される場合は、@customer.co.jp から

のメールが届くように設定をお願いします。

◇紫野児童館登録申請専用サイト◇

<http://www.kyo-yancha.ne.jp/registration/about.html>

当館の連絡先

住所 京都市北区紫野雲林院町44-1 電話075-492-8812

2QRコードを読み取るか、URLにアクセスし、「学童クラブ登録申請サイト」に移動し

ます。

注意事項を御確認いただき紫野児童館が所在している北区をクリックして下さい。

北区|上京区|左京区|中京区|東山区|山科区|下京区|南区|右京区|西京区|伏見区

## 3つづいて各区に所在している館が表示されますので、紫野児童館の登録申請サイトをクリック

して下さい。

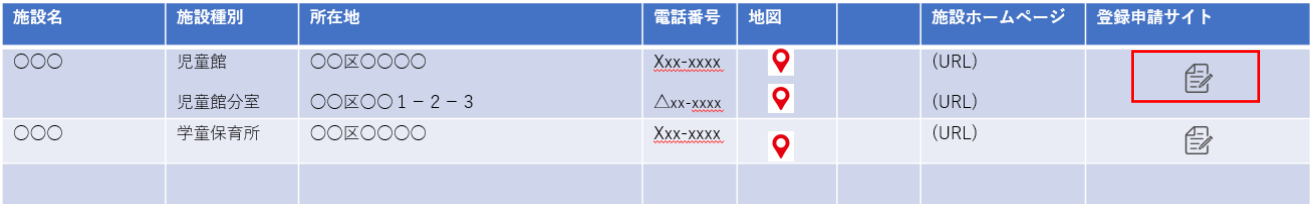

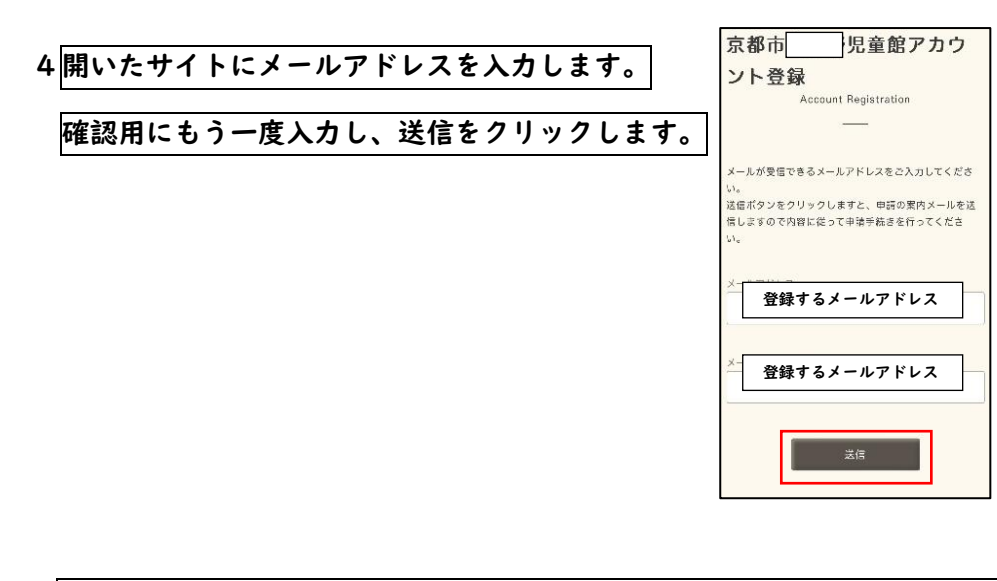

5登録したメールアドレスに送られてきたログインページのリンクにアクセスして,

### 登録したメールアドレスとパスワードを入力して,ログインして下さい。

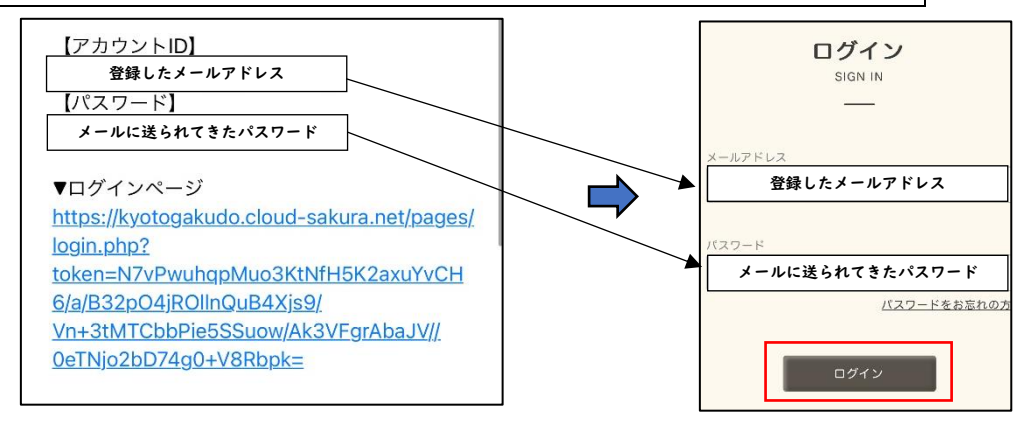

6①利用申請登録のアイコンをクリックし、②次のページで新規申請を選択して下さい。

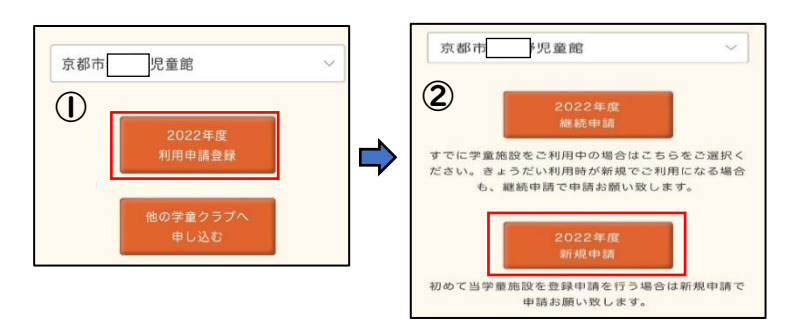

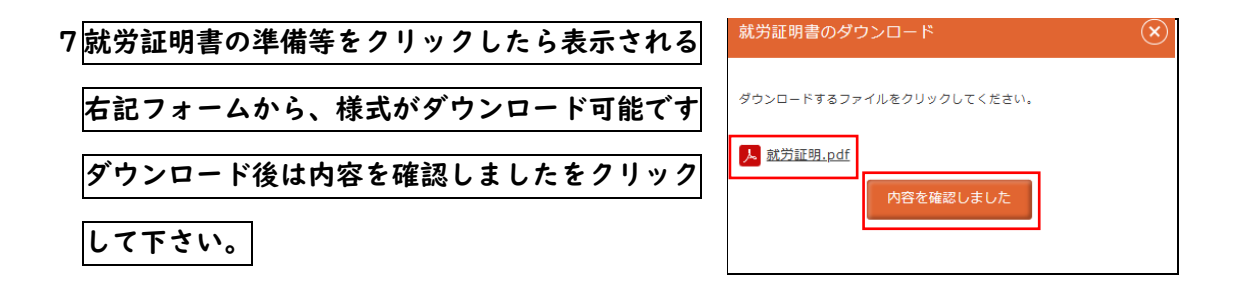

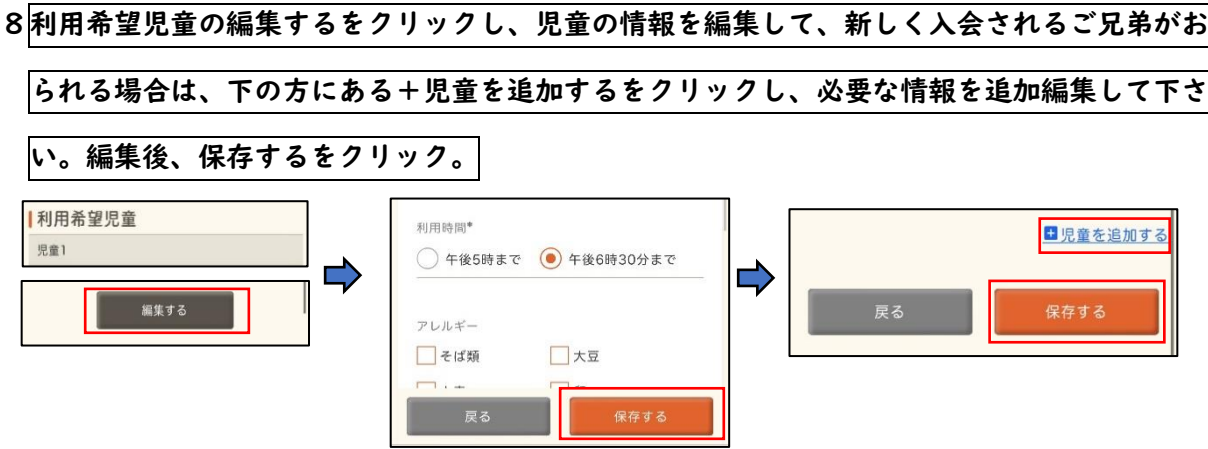

# 9就労証明書は、お勤め先等で記載を完了させ、下記から提出方法を選んで下さい。(ファイルは、

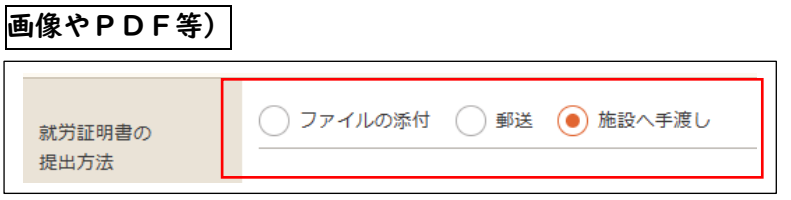

10減免の有無を選択します。減免申請がある場合は、希望する減免の種類をクリックして下さ

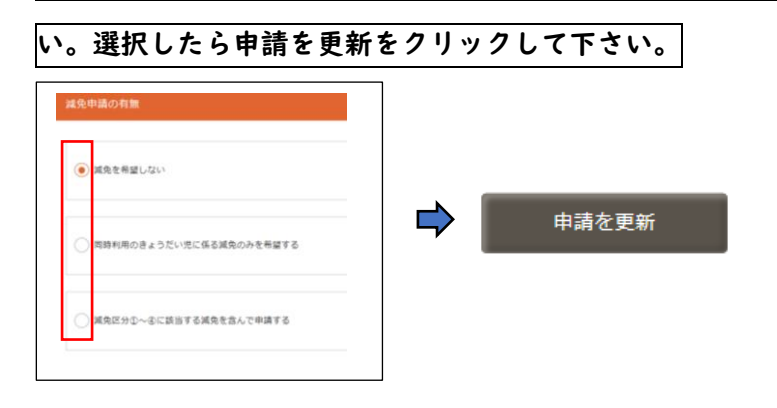

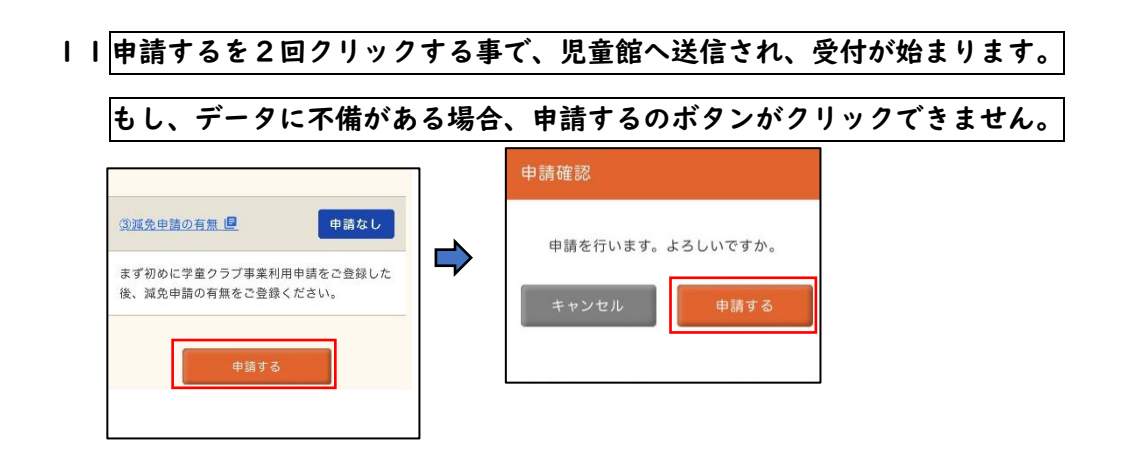

Ⅰ2<mark>申請が受理される事で、【利用申請受付のご案内】のメールが届きます。</mark>

URLをクリックしたら申請した内容を御確認いただけます。

※メールが届かない場合は館に御一報下さい。このメールが届かない場合は利用申請を受理

を完了しておりませんので、ご注意下さい。

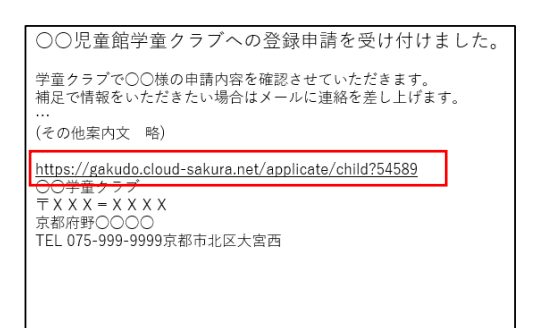

Ⅰ3├旦、児童館で内容を確認させていただき、内容に不備が確認された場合は

【利用申請修正のご案内】が届きます。

URLをクリックいただいたら、修正用のフォームに進みます。修正頂きたい箇所には色が

ついていますので修正・確認をお願いします。

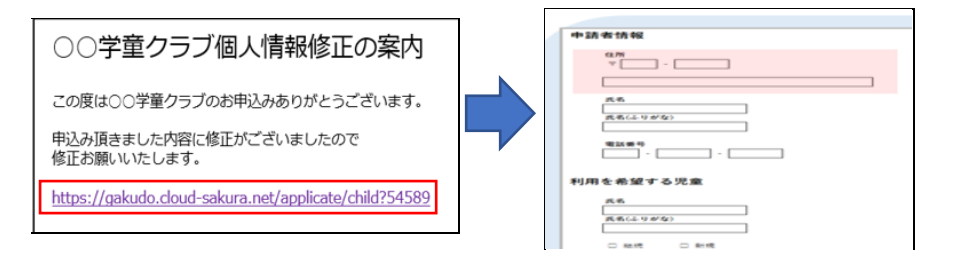

Ⅰ4 最終的に御入力を確定頂いた内容について、不備等が無く、就労証明書等の資料が確認出来

れば【利用内定のご案内】が送信されます。

#### 内定通知には今後のスケジュール等も記載予定なので、御確認をお願いします。

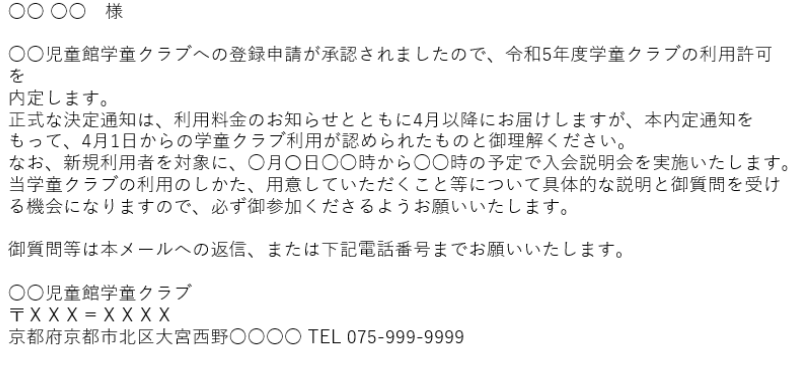